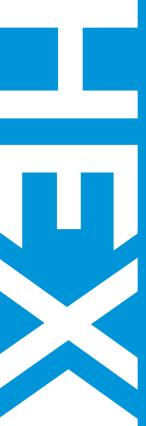

# AUTO CHARGE

AUTOMATIC CHARGING STATION

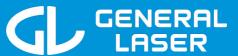

USER MANUAL VI.I.O

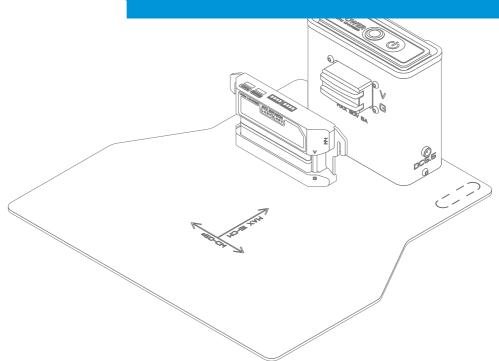

# IMPORTANT SAFETY INFORMATION

- PLEASE CONFIRM THE OPERATING VOLTAGE, POWER, INSTALLATION AND OTHER PARAMETERS OF THE DEVICE BEFORE USE. PROBLEMS CAUSED BY HYPER PARAMETERS ARE NOT COVERED BY THE WARRANTY.
- PLEASE EVALUATE THE REQUIREMENTS SUCH AS IP RATING, TEMPERATURE AND EQUIPMENT SUITABILITY OF THE
- THIS DEVICE DOES NOT PROVIDE STABLE AND RELEVANT SAFETY FUNCTIONS SUCH AS ANTI-COLLISION, ANTI-FALL, AND BIOLOGICAL PROXIMITY WARNING. PLEASE CONDUCT A SAFETY EVALUATION ON THE INTEGRATED PRODUCT.
- EVALUATE AND COMPLY WITH CORRESPONDING REGULATIONS AND CERTIFICATIONS TO ENSURE THAT THE PRODUCTS DEVELOPED HAVE NO MAJOR SAFETY HAZARDS.
- PLEASE READ THE RELEVANT MAINTENANCE REQUIREMENTS TO PREVENT IRREVERSIBLE DAMAGE CAUSED BY INCORRECT OPERATION, SUCH AS OVER-DISCHARGE OF THE BATTERY AND LOW TIRE PRESSURE.
- LOW PRESSURE LEADS TO WHEEL HUB DAMAGE, LACK OF LUBRICATION LEADS TO SHAFT WEAR, ETC.
- WHEN USING IT FOR THE FIRST TIME, PLEASE PLACE THE DEVICE IN A SAFE AND OPEN ENVIRONMENT WITHOUT HEAVY OBJECTS, START IT ACCORDING TO THE OPERATING INSTRUCTIONS, AND TEST ALL RELATED
- IF YOU HAVE ANY QUESTIONS ABOUT THE FUNCTION, PLEASE CONTACT THE PURCHASE CHANNEL SERVICE PERSONNEL.
- WHEN THE EQUIPMENT IS ABNORMAL OR AN ACCIDENT OCCURS, PLEASE USE EMERGENCY STOP OR TURN OFF THE POWER IMMEDIATELY TO AVOID SECONDARY DAMAGE, AND CONTACT RELEVANT TECHNOLOGY
- PERSONNEL. DO NOT DISASSEMBLE BY YOURSELF.

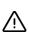

NOTE: ANY DAMAGE CAUSED BY THE USER'S OWN DISASSEMBLY, MODIFICATION, ABNORMAL USE, NATURAL DISASTERS AND OTHER FORCE MAJEURE WILL NOT BE COVERED BY THE WARRANTY. THIS PRODUCT DOES NOT BEAR CORRESPONDING RESPONSIBILITY FOR SAFETY ACCIDENTS CAUSED BY USERS' INTEGRATED EQUIPMENT. USERS ARE ASKED TO EVALUATE THE RISKS AND CONDUCT RELIABILITY TESTS BY THEMSELVES. THIS IS HEREBY STATED.

# VERSION UPDATE INFORMATION

- V1.0.0: STARTING VERSION
- V1.0.3: ADD CHARGER INSTRUCTIONS
- V1.0.4: MODIFY INSTANCE ACCUMULATION SUM ERROR
- V1.0.5: MODIFY DATA DIGIT ERROR
- V1.1.0: ADD SETTING NUMBER PROTOCOL AND MODIFY ATTACHMENT SIZE

#### PRODUCT INTRODUCTION

INDOOR MOBILE ROBOTS OFTEN HAVE COMPLETE AUTOMATIC DRIVING FUNCTIONS AND ARE OFTEN USED IN UNATTENDED WORKING ENVIRONMENTS. MANUAL CHARGING CAN NO LONGER MEET THE NEEDS OF FULLY AUTOMATIC OPERATION. IN ORDER TO SUPPORT A VARIETY OF CHASSIS, WE HAVE DEVELOPED A MODULAR AUTOMATIC CHARGING STATION AUTO-CHARGE SYSTEM TO FACILITATE USERS TO QUICKLY DEVELOP FULLY AUTOMATIC SERVICES.

AUTO-CHARGE IS A MODULAR, QUICK-DETACHABLE, AND CONTROLLABLE AUTOMATIC CHARGING SYSTEM.

MODULARIZATION: THE VEHICLE-MOUNTED END OF THE SYSTEM IS FULLY PACKAGED AND CAN SUPPORT A VARIETY OF CHASSIS MODELS. MANUAL CHARGING EQUIPMENT CAN BE UPGRADED TO AUTOMATIC CHARGING EQUIPMENT.

**CONTROLLABLE:** CURRENTLY, THE SYSTEM SUPPORTS CAN COMMUNICATION PROTOCOL, PROVIDES AUTOMATIC AND MANUAL MODES, AND IS MODULARIZED FOR REAL-TIME MONITORING

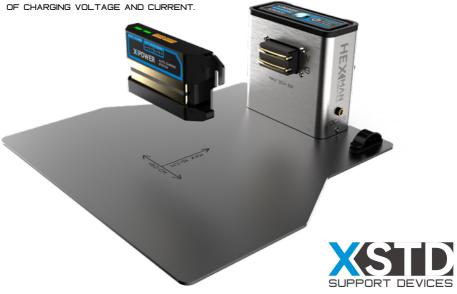

#### SOFTWARE PLATFORM

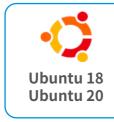

**:::**ROS

Melodic Noetic **:::**ROS2

Galactic Foxy

#### PRODUCT PARAMETERS

| T NOBOCT T ANAIL TENS        |               |                                                                                                 |  |  |
|------------------------------|---------------|-------------------------------------------------------------------------------------------------|--|--|
| MODEL                        | AUTO CHARGE A | UTOMATIC CHARGING STATION                                                                       |  |  |
| MAXIMUM INPUT VOLTAGE        |               | 33 <b>V</b>                                                                                     |  |  |
| MAXIMUM INPUT CURRENT        |               | 5 <b>A</b>                                                                                      |  |  |
| POWER CONSUMPTION            |               | 1.2 <b>W</b>                                                                                    |  |  |
| COMPRESSIBLE DISTANCE BEFO   | RE AND AFTER  | 15 <b>MM</b>                                                                                    |  |  |
| LEFT AND RIGHT DEVIATION DIS | TANCE         | ±50 <b>MM</b>                                                                                   |  |  |
| OPERATING MODE               |               | MANUAL / AUTO                                                                                   |  |  |
| COMMUNICATION METHOD         |               | CAN BUS                                                                                         |  |  |
| SECURITY MEASURES            |               | BASE: CONTACT COMPRESSION DISTANCE DETECTION VEHICLE TERMINAL: ELECTRIC SHOCK VOLTAGE DETECTION |  |  |
| OPERATING TEMPERATURE        |               | -20~60°C                                                                                        |  |  |
| IP RATING                    |               | P22                                                                                             |  |  |

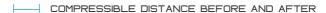

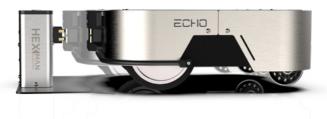

LEFT AND RIGHT DEVIATION DISTANCE

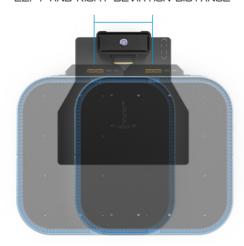

# VEHICLE TERMINAL SIZE

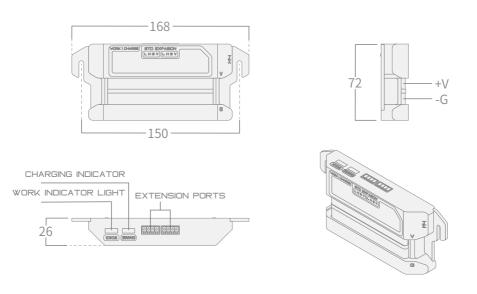

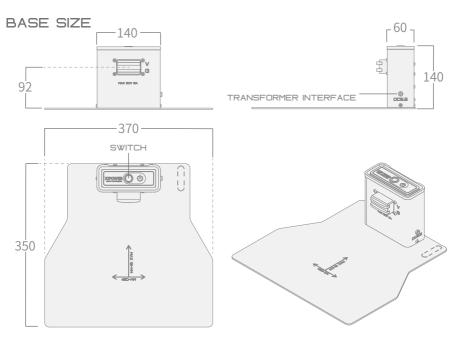

6

#### ACCESSORIES (OPTIONAL)

IN ORDER TO IMPROVE THE POSITIONING ACCURACY OF THE CHARGING STATION, WE PROVIDE THE CHARGING STATION WITH AN OPTIONAL POSITIONING REFLECTOR. THE HEIGHT OF THE REFLECTOR CAN BE ADJUSTED UP AND DOWN TO MATCH THE INSTALLATION POSITION OF THE LASER RADAR. REFLECTIVE STICKERS CAN ALSO BE PASTED ON THE REFLECTIVE BOARD TO IMPROVE THE EFFECT. IF YOU NEED SPECIAL SIZES, PLEASE CONTACT CUSTOMER SERVICE FOR CUSTOMIZATION SERVICES.

#### ACCESSORY DIMENSIONS AND INSTALLATION

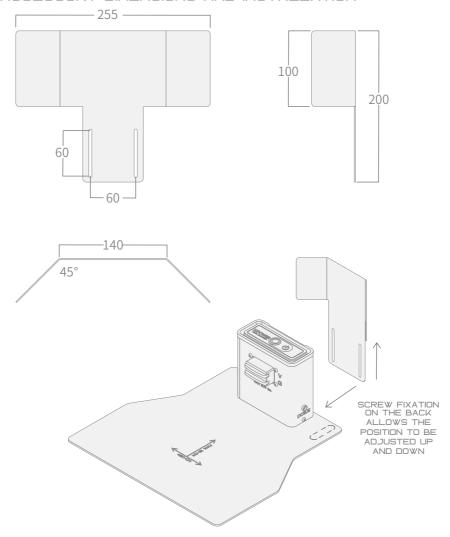

# STEPS FOR USAGE

- 1. PLEASE CONNECT THE OUTPUT INTERFACE OF THE MAINS TRANSFORMER PROVIDED BY THE ROBOT TO THE BASE. THE TRANSFORMER SHOULD USE A DCSS STANDARD COAXIAL INTERFACE, AND THE MAXIMUM OUTPUT VOLTAGE SHOULD NOT EXCEED 33V.
- 2. PLEASE PRESS THE POWER SWITCH ABOVE THE BASE. THE BLUE LIGHT TURNS ON TO INDICATE THAT IT IS POWERED ON AT THIS
  TIME, THE METAL CONTACTS WILL NOT BE CHARGED, AND THE CONTACT OF DIFFERENT GROUPS OF OBJECTS WILL NOT SHORT-CIRCUIT.
  WHEN THE CONTACTS ARE RETRACTED BY MORE THAN SMM. THE CONTACTS WILL BE CHARGED.
- 3. PLEASE INSTALL THE VEHICLE TERMINAL ON THE FRONT OR REAR END OF THE CHASSIS, ADJUST THE HEIGHT TO MATCH THE CONTACTOR, AND CONNECT THE EXTENSION CABLE TO THE CHASSIS POWER SUPPLY. IF CAN COMMUNICATION IS REQUIRED, PLEASE CONNECT THE H AND L LINES OF THE EXPANSION INTERFACE.
- 4. AFTER POWERING ON THE VEHICLE TERMINAL, WAIT FOR THE BUZZER TO BEEP THREE TIMES, WHICH MEANS THE SYSTEM IS WORKING NORMALLY, IF THE BUZZER BEEPS CONTINUOUSLY, PLEASE CHECK WHETHER THERE IS AN ERROR PLEASE SEE LED EXAMPLES AND CORRESPONDING COMMUNICATION PROTOCOLS FOR SPECIFIC DETAILS.

#### **PRECAUTIONS**

- 1. PLEASE PLACE THE CHARGING BASE AS CLOSE TO THE WALL AS POSSIBLE TO PREVENT DISPLACEMENT CAUSED BY COLLISION WITH THE CHASSIS.
- 2. WHEN THE GROUPS ARE NOT IN CONTACT, NEITHER THE BASE NOR THE VEHICLE TERMINAL WILL BE CHARGED, BUT PLEASE DO NOT PUSH THE CONTACT POINTS OF THE BASE MANUALLY.
- 3. IF THE LASER POSITIONING IS INACCURATE DURING ASSEMBLY, PLEASE USE THE INCLUDED POSITIONING PLATE.

| EXPANSION INTERFACE LINE SEQUENCE |                                  |           |           |  |  |
|-----------------------------------|----------------------------------|-----------|-----------|--|--|
| V                                 | G                                | Н         | L         |  |  |
| POSITIVE POLE<br>OFPOWER SUPPLY   | NEGATIVE POLE OF<br>POWER SUPPLY | CAN BUS H | CAN BUS L |  |  |

| ICATION VEHICL            | E TERMINAL WORKING STA   | TUS           |
|---------------------------|--------------------------|---------------|
| WORKING STATUS            | HARGING LED STATUS       | BUZZER STATUS |
| NOT CHARGED, NOT IN CONTA | CT NO LIGHTS             | NONE          |
| NOT CHARGED, CONTACTED    | GREEN LIGHT FLASHES      | NONE          |
| CHARGING                  | ALTERNATE RED AND GREEN  | NONE          |
| BE FILLED                 | GREEN LIGHT IS ALWAYS ON | NONE          |
| MISTAKE                   | RED LIGHT ALWAYS ON      | INTERVAL BEEP |

|                | WORKING MODE STATUS TABLE |                      |                |  |  |  |
|----------------|---------------------------|----------------------|----------------|--|--|--|
| OPERATING MODE | CONTACT STATUS            | MANUAL SWITCH        | WORKING STATUS |  |  |  |
|                | NO CONTACT                | INVALID              | NOT CHARGED    |  |  |  |
| AUTOMATIC      | TOUCH                     | INVALID              | CHARGE         |  |  |  |
|                | NO CONTACT                | INVALID              | NOT CHARGED    |  |  |  |
| MANUAL         | TOLICIA                   | CONNECT              | CHARGE         |  |  |  |
|                | TOUCH -                   | DISCONNECT (DEFAULT) | NOT CHARGED    |  |  |  |

#### VEHICLE TERMINAL INDICATOR LIGHT STATUS

SOME DEVICES MAY HAVE THE VEHICLE-MOUNTED TERMINAL INTEGRATED INTO THE CHASSIS, AND THE STATUS CAN ONLY BE QUERIED THROUGH THE CAN BUS. THE FOLLOWING CONTENT ONLY APPLIES TO EXPOSED VEHICLE-MOUNTED TERMINAL EQUIPMENT.

#### WORK INDICATOR LIGHT:

|                    | AFTER THE POWER-ON SELF-TEST OR IN THE UPGRADE STATE, THE BUZZER WILL SOUND THREE TIMES. |
|--------------------|------------------------------------------------------------------------------------------|
|                    | NORMAL WORKING STATUS                                                                    |
| CHARGING INDICATOR | ₹                                                                                        |
|                    | NOT IN CHARGING STATE, NOT IN CONTACT WITH CHARGING PILE                                 |
|                    | NOT CHARGING BUT ALREADY IN CONTACT WITH CHARGING STATION                                |
|                    | CHARGING                                                                                 |
|                    | FINISHED CHARGING                                                                        |
|                    | AN ERROR OCCURRED                                                                        |

#### CHARGING PILE INDICATOR LIGHT STATUS

THE CHARGING STATION INDICATOR LIGHT IS LOCATED ON THE RING OF THE POWER SWITCH BUTTON

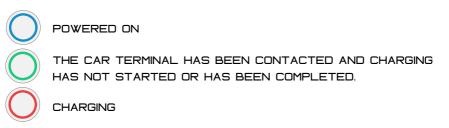

#### CHARGER INSTRUCTIONS

LITHIUM BATTERY CHARGERS WILL PROVIDE DIFFERENT CHARGING VOLTAGES DEPENDING ON THE NUMBER OF BATTERY STRINGS. THE COMMON SPECIFICATIONS ARE 7 STRINGS (29V) AND  $\Theta$  STRINGS.

(25V), PLEASE CHOOSE THE CORRECT CHARGER FOR CHARGING, IT IS RECOMMENDED TO USE THE CHARGER THAT COMES WITH THE DEVICE. IF YOU HAVE ANY QUESTIONS, PLEASE CONTACT CUSTOMER SERVICE.

#### WORK INDICATOR LIGHT:

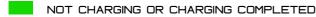

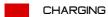

#### **PRECAUTIONS**

- 1. PLEASE BE SURE TO CHECK WHETHER THE CHARGING VOLTAGE IS CORRECT, THE DEVICE CHARGING VOLTAGE WILL BE MARKED ON THE DEVICE NAMEPLATE.
- PLEASE MAKE SURE TO CHARGE IN AN ENVIRONMENT WITH PEOPLE AROUND, AND CUT OFF THE POWER SUPPLY WHEN PEOPLE LEAVE.
- PLEASE START CHARGING AFTER THE DEVICE IS ALIGNED. DO NOT USE THE DEVICE WHILE CHARGING.
- Y. CHARGERS AND DEVICES SHOULD BE KEPT AWAY FROM THE BEDROOM, AWAY FROM FLAMMABLE MATERIALS, AND KEPT DRY.
- 5. THE CHARGER USES 220V AC INPUT POWER SUPPLY, PLEASE ENSURE THAT THE INPUT VOLTAGE IS STABLE.
- 6. A SINGLE CONTINUOUS CHARGING TIME SHOULD NOT EXCEED 8 HOURS. IF THE CHARGER OVERHEATS, STOP CHARGING IMMEDIATELY.

USING THE WRONG CHARGER WILL CAUSE IRREVERSIBLE DAMAGE TO THE BATTERY. PLEASE CONFIRM THE CHARGING VOLTAGE ON THE DEVICE NAMEPLATE BEFORE USE.

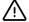

THIS PRODUCT IS NOT RESPONSIBLE FOR THE CONSEQUENCES CAUSED BY THE USER'S INCORRECT USE OF THE CHARGER OR UNSUPERVISED CHARGING FOR A LONG TIME. USERS ARE ASKED TO EVALUATE THE RISKS AND CONDUCT RELIABILITY TESTS BY THEMSELVES. THIS IS HEREBY STATED.

#### CAN PROTOCOL

THE CAN COMMUNICATION IN THE PRODUCT USES CAN2.0B (EXTENDED FRAME), AND THE COMMUNICATION BAUD RATE IS 500K. CAN ID ENCODING SPECIFICATION:

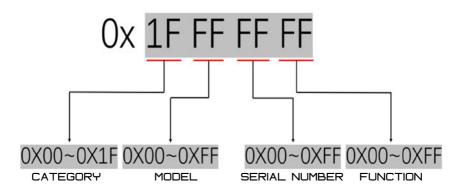

CANDATA BITS:Byte[0]~Byte[7]:

| Byte[0] | Byte[1] | Byte[2] | Byte[3] | Byte[4] | Byte[5] | Byte[6] | Byte[7] |
|---------|---------|---------|---------|---------|---------|---------|---------|
|         |         |         |         |         |         |         |         |

THE CAN INFORMATION USED BY CAN IS THE CANID AND CAN\_DATA MENTIONED ABOVE, TOTALING 12 BYTES OF DATA. WHEN USED, CORRESPONDING CAN\_DATA DATA TRANSMISSION IS PERFORMED FOR DIFFERENT CANIDS.

THE CATEGORY AND MODEL IN CANID ARE FIXED PARAMETERS OF THE DEVICE, AND THE VALUE WILL NOT CHANGE. THE DEFAULT NUMBER IS 1. WHEN MULTIPLE SIMILAR DEVICES ARE USED AT THE SAME TIME, THEY CAN BE MODIFIED THROUGH GENERAL INSTRUCTIONS.

| CAN DATA FRAME |               |               |                  |               |                     |
|----------------|---------------|---------------|------------------|---------------|---------------------|
| DATA BITS      | ID[3]         | ID[2]         | ID[1]            | ID[0]         | DATA[0~7]           |
| TYPE OF DATA   | unsigned int8 | unsigned int8 | unsigned int8    | unsigned int8 | 8 x unsigned int8   |
| THE DATA SHOWS | CATEGORY      | MODEL         | SERIAL<br>NUMBER | FUNCTION      | 8 BYTES<br>CAN DATA |

CATEGORIES OF THIS EQUIPMENT 06 FIXED 02 DEFAULT 01

THE FIXED FORMAT OF THE 06 02 XX XX

# INSTRUCTION SET QUERY DESCRIPTION

THE CAN PROTOCOL IS DIVIDED INTO GENERAL EQUIPMENT INSTRUCTIONS AND EQUIPMENT-SPECIFIC INSTRUCTIONS. GENERAL COMMAND OPERATIONS ARE APPLICABLE TO ALL MODULE ACCESSORIES OF THE SYSTEM, AND ARE COMMONLY USED FOR DEVICE STARTUP, SYSTEM UPGRADES, VERSION QUERIES, SYSTEM RESETS, ETC.: DEVICE-SPECIFIC COMMANDS ARE EXCLUSIVE TO DIFFERENT DEVICE MODULES, AND ARE MAINLY USED FOR RESTARTING AND CLEARING ERROR REPORTS FOR CHARGING STATIONS.

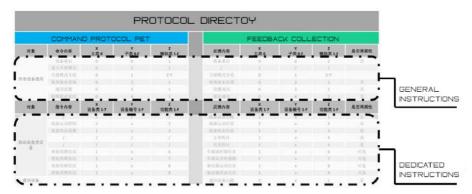

THE CAN CLOSED-LOOP CONTROL SYSTEM HAS A RESPONSE MECHANISM FOR MOST INSTRUCTIONS. THAT IS, THE COMMAND FRAME AND THE FEEDBACK FRAME CORRESPOND ONE TO ONE. MONITOR DATA FLOW ACCURACY IN REAL TIME BASED ON FEEDBACK FRAMES.

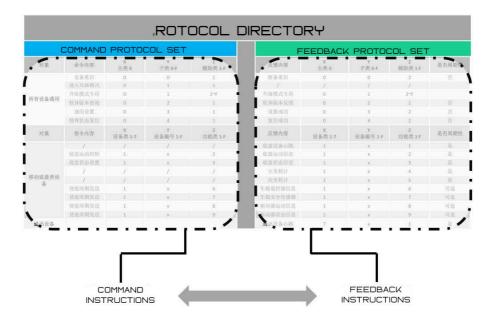

# PROTOCOL DIRECTORY

| COMMAND PROTOCOL SET |                              |                   |                |                           |                   |  |  |
|----------------------|------------------------------|-------------------|----------------|---------------------------|-------------------|--|--|
| OBJECT               | COMMAND<br>CONTENT           | CATEGORY<br>00~1F | MODEL<br>00~FF | SERIAL NUMBER<br>00~FF    | FUNCTION<br>00~FF |  |  |
|                      | DEVICE<br>RESTART            | 06                | 02             | 01                        | 01                |  |  |
| COMMON               | GENERAL<br>SETTINGS          | 06                | 02             | 01                        | 03                |  |  |
| TO ALL<br>DEVICES    | SPECIAL<br>STATUS RESET      | 06                | 02             | 01                        | 04                |  |  |
|                      | NUMBERING<br>SETTINGS        | 06                | 02             | 01                        | 06                |  |  |
|                      | /                            | /                 | /              | /                         | /                 |  |  |
| OBJECT               | COMMAND<br>CONTENT           | CATEGORY<br>00~1F | MODEL<br>00~FF | SERIAL NUMBER FL<br>00~FF | INCTION<br>00~FF  |  |  |
| AUTOMATIC            | CHARGING STATION<br>SETTINGS | 06                | 02             | 01                        | 13                |  |  |
| CHARGING<br>STATION  |                              | /                 | /              | /                         | /                 |  |  |

| FEEDBACK PROTOCOL SET                  |                   |                |                      |                   |          |  |
|----------------------------------------|-------------------|----------------|----------------------|-------------------|----------|--|
| COMMAND<br>CONTENT                     | CATEGORY<br>00~1F | MODEL<br>00~FF | SERIAL NUMBER F      | UNCTION<br>00~FF  | CYCLICAL |  |
| READY TO<br>RESTART                    | 06                | 02             | 01                   | A1                | NO       |  |
| GENERAL SETTING<br>SUCCESSFUL          | os 06             | 02             | 01                   | A3                | NO       |  |
| SPECIAL RESET<br>SUCCESSFUL            | 06                | 02             | 01                   | A4                | NO       |  |
| SET UP SUCCESS<br>FEEDBACK             | 06                | 02             | 01                   | A6                | NO       |  |
| HEARTBEAT BAG                          | 06                | 02             | 01                   | В0                | YES      |  |
| COMMAND<br>CONTENT                     | CATEGORY<br>00~1F | MODEL<br>00~FF | SERIAL NUMBER  00~FF | FUNCTION<br>00~FF | CYCLICAL |  |
| CHARGING STATION<br>STATUS INFORMATION | 06                | 02             | 01                   | В3                | YES      |  |
| CHARGING STATION<br>DATA FEEDBACK      | 06                | 02             | 01                   | B4                | YES      |  |

# GENERAL INSTRUCTIONS FOR EQUIPMENT

# DEVICE RESTART/PREPARE TO RESTART

|           | DEVICE RESTART |               |             |             |  |  |  |
|-----------|----------------|---------------|-------------|-------------|--|--|--|
| SENDER    | RECEIVER       | CAN ID        | DATA LENGTH | PERIOD (ms) |  |  |  |
| EXTERNAL  | THIS DEVICE    | 0x06 02 01 01 | 8           | /           |  |  |  |
| DATA BITS | FUNCTION       | TYPE OF DATA  | ILLUSTF     | RATE        |  |  |  |
| byte[0]   | CATEGORY       | unsigned int8 | ALWAYS      | 0x06        |  |  |  |
| byte[1]   | MODEL          | unsigned int8 | ALWAYS      | 0x02        |  |  |  |
| byte[2]   | SERIAL NUMBER  | unsigned int8 | DEFAULT     | ıs 0x01     |  |  |  |
| byte[3~7] | /              | /             | /           |             |  |  |  |

NOTE: WHEN MULTIPLE MACHINES ARE USED IN THE SYSTEM AT THE SAME TIME, THE DEVICE NUMBER CAN BE CHANGED. THE DEFAULT DEVICE NUMBER IS 0X01. THE LENGTH OF THE SENT COMMAND DATA IS 8, AND THE INVALID BITS ARE FILLED WITH 0 (THE SAME APPLIES TO THE FOLLOWING TEXT).

| READY TO RESTART                              |          |               |         |      |  |  |
|-----------------------------------------------|----------|---------------|---------|------|--|--|
| SENDER RECEIVER CAN ID DATA LENGTH PERIOD (m: |          |               |         |      |  |  |
| THIS DEVICE                                   | EXTERNAL | 0x06 02 01 A1 | 0       | /    |  |  |
| DATA BITS                                     | FUNCTION | TYPE OF DATA  | ILLUSTF | RATE |  |  |
| byte[0~7]                                     | /        | /             | /       |      |  |  |

NOTE: THE DEVICE RESTART COMMAND RESTARTS THE SYSTEM. WHEN THE DEVICE RECEIVES THE COMMAND, IT PREPARES TO RESTART AND RESPONDS WITH FEEDBACK. THE SYSTEM RESTARTS. AFTER TWO SECONDS, THE BUZZER SOUNDS THREE TIMES, INDICATING THAT THE RESTART IS COMPLETE.

EXAMPLE: SEND 06 02 01 00 00 00 00 00 TO THE SYSTEM ID: 0X06 02 01 01, AND THE SYSTEM WILL RESTART.

| SEND INSTANCE                                                               |               |               |                   |   |                         |  |
|-----------------------------------------------------------------------------|---------------|---------------|-------------------|---|-------------------------|--|
| TRANSFER FRAME FRAME DATA DATA BITS TARGET CAN ID FORMAT TYPE LENGTH (L->H) |               |               |                   |   |                         |  |
| EQUIPMENT                                                                   | 0x06 02 01 01 | DATA<br>FRAME | EXTENDED<br>FRAME | 8 | 06 02 01 00 00 00 00 00 |  |
| HOST<br>COMPUTER                                                            | 0x06 02 01 A1 | DATA<br>FRAME | EXTENDED<br>FRAME | 0 | /                       |  |

# GENERAL SETTINGS/GENERAL SETTINGS SUCCESSFUL

| GENERAL SETTINGS |                                            |               |                                                       |                    |  |
|------------------|--------------------------------------------|---------------|-------------------------------------------------------|--------------------|--|
| SENDER           | RECEIVER                                   | CAN ID        | DATA LENGTH                                           | <b>PERIOD</b> (ms) |  |
| EXTERNAL         | THIS DEVICE                                | 0x06 02 01 03 | 8                                                     | /                  |  |
| DATA BITS        | DATA BITS FUNCTION TYPE OF DATA ILLUSTRATE |               |                                                       |                    |  |
| byte[0]          | CATEGORY                                   | unsigned int8 | ALWAYS                                                | 0x06               |  |
| byte[1]          | MODEL                                      | unsigned int8 | always 0x02                                           |                    |  |
| byte[2]          | SERIAL NUMBER                              | unsigned int8 | DEFAULT IS 0x01                                       |                    |  |
| byte[3]          | ENABLE                                     | unsigned int8 | 0x00: TURN OFF THE DEVICE<br>0x01: TURN ON THE DEVICE |                    |  |
| byte[4~7]        | /                                          | /             | /                                                     |                    |  |

| GENERAL SETTINGS SUCCESSFUL |          |               |             |             |  |
|-----------------------------|----------|---------------|-------------|-------------|--|
| SENDER                      | RECEIVER | CAN ID        | DATA LENGTH | PERIOD (ms) |  |
| THIS DEVICE                 | EXTERNAL | 0x06 02 01 A3 | 0           | /           |  |
| DATA BITS                   | FUNCTION | TYPE OF DATA  | ILLUSTR     | ATE         |  |
| byte[0~7]                   | /        | /             | /           |             |  |

NOTE: THE GENERAL SETTING COMMAND IS USED TO ENABLE THE DEVICE.

THE CHARGING STATION IS ENABLED BY DEFAULT WHEN POWERED ON.

EXAMPLE: THE ENABLED DEVICE NUMBER IS 0X01, AND THE COMMAND 06 02 01 01 00 00 00 00 IS SENT TO THE SYSTEM ID: 0X06 02 01 03: THE DEVICE IS ENABLED.

|                  | SEND INSTANCE |                 |                   |             |                         |
|------------------|---------------|-----------------|-------------------|-------------|-------------------------|
| TRANSFER         | CAN ID        | FRAME<br>FORMAT | FRAME<br>TYPE     | DATA LENGTH | DATA BITS (L->H)        |
| EQUIPMENT        | 0x06 02 01 03 | DATA FRAME      | EXTENDED<br>FRAME | 8           | 06 02 01 01 00 00 00 00 |
| HOST<br>COMPUTER | 0x06 02 01 A3 | DATA FRAME      | EXTENDED<br>FRAME | 0           | /                       |

# SPECIAL STATUS RESET / SPECIAL RESET SUCCESSFUL

| SPECIAL STATUS RESET |              |               |                                 |             |  |
|----------------------|--------------|---------------|---------------------------------|-------------|--|
| SENDER               | RECEIVER     | CAN ID        | DATA LENGTH                     | PERIOD (ms) |  |
| EXTERNAL             | THIS DEVICE  | 0x06 02 01 04 | 8                               | /           |  |
| DATA BITS            | FUNCTION     | TYPE OF DATA  | ILLUSTR                         | ATE         |  |
| byte[0]              | STATUS CLEAR | unsigned int8 | 0xCC: CLEAR / NO<br>FOR OTHER ' |             |  |
| byte[1~7]            | /            | /             | /                               |             |  |

| SPECIAL RESET SUCCESSFUL |          |               |             |             |  |
|--------------------------|----------|---------------|-------------|-------------|--|
| SENDER                   | RECEIVER | CAN ID        | DATA LENGTH | PERIOD (ms) |  |
| THIS DEVICE              | EXTERNAL | 0x06 02 01 A4 | 0           | /           |  |
| DATA BITS                | FUNCTION | TYPE OF DATA  | ILLUSTR     | RATE        |  |
| byte[0~7]                | /        | /             | /           |             |  |

NOTE: SPECIAL STATUS RESET IS USED TO RESET ERRORS WHEN THE SYSTEM IS ABNORMAL.

EXAMPLE: SEND COMMAND CC 00 00 00 00 00 00 TO SYSTEM ID: 0X06 02 01 04.

|                  |               | SEND I          | NSTANCE        |                |                         |
|------------------|---------------|-----------------|----------------|----------------|-------------------------|
| TRANSFER         | CAN ID        | FRAME<br>FORMAT | FRAME<br>TYPE  | DATA<br>LENGTH | DATA BITS (L->H)        |
| EQUIPMENT        | 0x06 02 01 04 | DATA FRAME      | EXTENDED FRAME | 8              | CC 00 00 00 00 00 00 00 |
| HOST<br>COMPUTER | 0x06 02 01 A4 | DATA FRAME      | EXTENDED FRAME | 0              | /                       |

#### NUMBERING SETTINGS

| GENERAL SETTINGS |               |               |                                                  |             |  |
|------------------|---------------|---------------|--------------------------------------------------|-------------|--|
| SENDER           | RECEIVER      | CAN ID        | DATA LENGTH                                      | PERIOD (ms) |  |
| EXTERNAL         | THIS DEVICE   | 0x06 02 01 06 | 8                                                | /           |  |
| DATA BITS        | FUNCTION      | TYPE OF DATA  | ILLUSTRA                                         | TE          |  |
| byte[0]          | CATEGORY      | unsigned int8 | ALWAYS 0                                         | x06         |  |
| byte[1]          | MODEL         | unsigned int8 | ALWAYS 0x02                                      |             |  |
| byte[2]          | SERIAL NUMBER | unsigned int8 | DEFAULT IS                                       | 0x01        |  |
| byte[3]          | NEW NUMBER    | unsigned int8 | IF THE NUMBER IS NOT CH<br>BE THE SAME AS THE OR |             |  |
| byte[4~7]        | /             | /             | /                                                |             |  |

| GENERAL SETTINGS SUCCESSFUL |          |               |             |             |  |
|-----------------------------|----------|---------------|-------------|-------------|--|
| SENDER                      | RECEIVER | CAN ID        | DATA LENGTH | PERIOD (ms) |  |
| THIS DEVICE                 | EXTERNAL | 0x06 02 01 A6 | 0           | /           |  |
| DATA BITS                   | FUNCTION | TYPE OF DATA  | ILLUST      | RATE        |  |
| byte[0~7]                   | /        | /             | /           |             |  |

NOTE: THE NUMBER SETTING COMMAND IS USED TO SET A NEW NUMBER FOR THE DEVICE. WHEN THE SYSTEM HAS ONLY A SINGLE DEVICE, THE NUMBER ALWAYS DEFAULTS TO OXOI. WHEN THERE ARE MULTIPLE DEVICES IN THE SYSTEM, THE DEVICE NUMBER CAN BE CUSTOMIZED.

EXAMPLE: CHANGE THE DEVICE NUMBER TO 0X02 AND SEND THE COMMAND 06 02 01 02 00 00 00 TO THE SYSTEM ID: 0X06 02 01 06; THE DEVICE NUMBER IS SWITCHED FROM 0X01 TO 0X02.

|                    | SEND INSTANCE |                 |                |                |                         |
|--------------------|---------------|-----------------|----------------|----------------|-------------------------|
| TRANSFER<br>TARGET | CAN ID        | FRAME<br>FORMAT | FRAME<br>TYPE  | DATA<br>LENGTH | DATA BITS (L->H)        |
| EQUIPMENT          | 0x06 02 01 06 | DATA FRAME      | EXTENDED FRAME | 8              | 06 02 01 02 00 00 00 00 |
| HOST<br>COMPUTER   | 0x06 02 01 A6 | DATA FRAME      | EXTENDED FRAME | 0              | /                       |

# DEVICE HEARTBEAT PACKET

|             | HE            | ARTBEAT BAG   |                    |             |
|-------------|---------------|---------------|--------------------|-------------|
| SENDER      | RECEIVER      | CAN ID        | DATA LENGTH        | PERIOD (ms) |
| THIS DEVICE | EXTERNAL      | 0x06 02 01 B0 | 1                  | 500         |
| DATA BITS   | FUNCTION      | TYPE OF DATA  | ILLUSTRA           | TE          |
| byte[0]     | ENABLED STATE | unsigned int8 | 0x00: closed / 0x0 | )1: ENABLED |
| byte[1~7]   | /             | /             | /                  |             |

NOTE: THE HEARTBEAT PACKET IS MAINLY USED TO CONFIRM THE ONLINE STATUS OF THE DEVICE. IT MUST MAINTAIN A SENDING PERIOD OF 500MS IN ANY STATE. IT IS ALSO A KEY FRAME TO CONFIRM WHETHER THE DEVICE IS ENABLED.

#### DEVICE SPECIFIC INSTRUCTIONS

#### CHARGING STATION SETTINGS /

# CHARGING STATION STATUS INFORMATION

| CHARGING STATION SETTINGS |                                        |               |                                               |             |  |
|---------------------------|----------------------------------------|---------------|-----------------------------------------------|-------------|--|
| SENDER                    | RECEIVER                               | CAN ID        | DATA LENGTH                                   | PERIOD (ms) |  |
| EXTERNAL                  | THIS DEVICE                            | 0x06 02 01 13 | 8                                             | /           |  |
| DATA BITS                 | FUNCTION                               | TYPE OF DATA  | ILLUSTRATE                                    |             |  |
| byte[0]                   | OPERATING MODE                         | unsigned int8 | 0x00: AUTOMATIC<br>0x01: MAN                  |             |  |
| byte[1]                   | MANUAL SWITCH SETTING                  | unsigned int8 | 0x00: DISCONNECT (DEFAULT) /<br>0x01: CONNECT |             |  |
| byte[2]                   | BUZZER ENABLE                          | unsigned int8 | 0: OFF / 1: ON (DEFAULT)                      |             |  |
| byte[3]                   | CHARGING RESTART<br>VOLTAGE DIFFERENCE | unsigned int8 | UNIT: 0.1V (DEFAULT 1.0V)                     |             |  |
| byte[4]                   | CHARGING CUT-OFF<br>CURRENT            | unsigned int8 | UNIT: 0.1A (DEFAULT 0.2A)                     |             |  |
| byte[5~7]                 | /                                      | /             | /                                             |             |  |

|             | CHARGING STATION INFORMATION           |               |                                                                            |                          |  |  |
|-------------|----------------------------------------|---------------|----------------------------------------------------------------------------|--------------------------|--|--|
| SENDER      | RECEIVER                               | CAN ID        | DATA LENGTH                                                                | PERIOD (ms)              |  |  |
| THIS DEVICE | EXTERNAL                               | 0x06 02 01 B3 | 8                                                                          | 500 /<br>CONTACT TRIGGER |  |  |
| DATA BITS   | FUNCTION                               | TYPE OF DATA  | ILLUSTRATE                                                                 |                          |  |  |
| byte[0]     | OPERATING MODE                         | unsigned int8 | 0x00: AUTOMATIC / 0x01: MANUAL                                             |                          |  |  |
| byte[1]     | CONTACT STATUS                         | unsigned int8 | 0x00: NOT IN CONTACT / 0x01: IN CONTAC                                     |                          |  |  |
| byte[2]     | WORKING STATUS                         | unsigned int8 | 0: DISCONNECTED / 1: CHARGING / 2: FUL<br>CHARGED (LOW CURRENT) / 3: ERROR |                          |  |  |
| byte[3]     | ERROR STATUS                           | unsigned int8 | VIEW ERRO                                                                  | DR STATUS TABLE          |  |  |
| byte[4]     | BUZZER ENABLE<br>STATUS                | unsigned int8 | 8 0: off / 1: on (default)                                                 |                          |  |  |
| byte[5]     | CHARGING RESTART<br>VOLTAGE DIFFERENCE | unsigned int8 | 3 UNIT: 0.1V (DEFAULT 1.0V)                                                |                          |  |  |
| byte[6]     | CHARGE CUT-OFF<br>CURRENT              | unsigned int8 | unit: 0.1/                                                                 | (DEFAULT 0.2A)           |  |  |
| byte[7]     | /                                      | /             |                                                                            | /                        |  |  |

NOTE: 1. CHARGING RESTART VOLTAGE DIFFERENCE MEANS THAT AFTER CHARGING IS COMPLETED, WHEN THE VOLTAGE DROP DIFFERENCE REACHES THIS VALUE, CHARGING WILL BE RESTARTED AGAIN.

<sup>3.</sup> CONTACT TRIGGERING MEANS THAT WHEN THE CONTACT CONTACTS AND DETECTS VOLTAGE, AN INSTRUCTION WILL BE SENT IMMEDIATELY TO FACILITATE THE USER TO BRAKE IN TIME.

| ERROR STATUS TABLE |                                |                          |  |  |  |  |
|--------------------|--------------------------------|--------------------------|--|--|--|--|
| BYTE               | STATUS VALUE STATUS DESCRIPTIO |                          |  |  |  |  |
|                    | 0x00                           | NO ERRORS                |  |  |  |  |
| byte[3]            | 0x01                           | POWER SUPPLY OVERVOLTAGE |  |  |  |  |
| byte[3]            | 0x02                           | CHARGING OVERCURRENT     |  |  |  |  |
|                    | 0x03                           | SHORT CIRCUIT PROTECTION |  |  |  |  |

<sup>2.</sup> CHARGING CUT-OFF CURRENT MEANS THAT WHEN THE CHARGING CURRENT IS LESS THAN THIS VALUE, THE POWER WILL BE DISCONNECTED TO COMPLETE CHARGING, SET O TO PERMANENTLY DISCONNECT.

# CHARGING STATION DATA FEEDBACK

| CHARGING STATION INFORMATION |                                 |                        |             |             |  |  |
|------------------------------|---------------------------------|------------------------|-------------|-------------|--|--|
| SENDER                       | RECEIVER                        | CAN ID                 | DATA LENGTH | PERIOD (ms) |  |  |
| THIS DEVICE                  | EXTERNAL                        | TERNAL 0x06 02 01 B4 8 |             | 500         |  |  |
| DATA BITS                    | FUNCTION                        | TYPE OF DATA           | ILLUSTRATE  |             |  |  |
| byte[0]                      | CHARGING VOLTAGE<br>LOW 8 BITS  | unsigned int16         | unit: 0.01V |             |  |  |
| byte[1]                      | CHARGING VOLTAGE<br>HIGH 8 BITS | - unsigned intio       |             |             |  |  |
| byte[2]                      | CHARGING CURRENT<br>LOW 8 BITS  | unsigned int16         | unit: 0.1A  |             |  |  |
| byte[3]                      | CHARGING CURRENT<br>HIGH 8 BITS | unsigned intro         |             |             |  |  |
| byte[4~7]                    | /te[4~7] /                      |                        | /           |             |  |  |

#### SERIAL COMMUNICATION PROTOCOL

IF YOU NEED TO USE USB SERIAL PORT COMMUNICATION ON THE COMPUTER, YOU NEED TO USE A CAN-COM HUB AS A CONVERSION DEVICE. PLEASE CONTACT CUSTOMER SERVICE FOR MORE TECHNICAL SUPPORT.

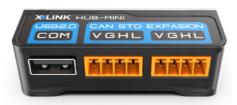

| SERIAL PORT PARAMETERS |             |  |  |  |  |
|------------------------|-------------|--|--|--|--|
| BAUD RATE              | 460800      |  |  |  |  |
| CHECK DIGIT            | NO CHECKSUM |  |  |  |  |
| DATA BIT LENGTH        | 8           |  |  |  |  |
| STOP BIT               | 1           |  |  |  |  |

| SERIAL DATA FRAME  |           |                            |                                      |                                                         |                                               |  |  |
|--------------------|-----------|----------------------------|--------------------------------------|---------------------------------------------------------|-----------------------------------------------|--|--|
| DATA<br>DEFINITION | HEAD      | LEN                        | DATA[0-11]                           | FRAME ID                                                | SUM                                           |  |  |
| TYPE OF uint8      |           | uint8                      | 12 x uint8                           | uint8                                                   | uint8                                         |  |  |
| THE DATA<br>SHOWS  | 0x55 0x10 | 12-BIT CAN<br>MESSAGE DATA | FRAME ID CAN BE FIXED OR ACCUMULATED | THE CUMULATIVE SUM OF THE<br>FIRST 15 DIGITS OF CONTENT |                                               |  |  |
|                    |           |                            | ENCAPSULATED<br>ERENCE CAN DATA FRA  | SEQUENCE STAMP OF<br>AME COHERENT DATA                  | THEN TAKE THE LOWEST BIT OF<br>UINT8 FEEDBACK |  |  |

NOTE: IN ORDER TO SIMPLIFY THE SYSTEM DESIGN AND IMPROVE THE SYSTEM REUSE RATE, THE SERIAL PORT BYTE2-BYTE13 IS CONSISTENT WITH THE TEN-BIT DATA USED IN THE CAN PROTOCOL. PLEASE REFER TO THE CAN DATA FRAME (THE COMMAND FUNCTION CONTENT IS COMPLETELY CONSISTENT WITH THE CAN PROTOCOL). THE START BIT, FRAME LENGTH, AND FRAME ID ARE THE DEFAULT VALUES, AND THE CHECKSUM IS THE SUM OF THE FIRST IS BYTES, TAKING THE LAST I BYTE OF DATA.

| SEND INSTANCE |                 |             |                         |             |          |                               |  |
|---------------|-----------------|-------------|-------------------------|-------------|----------|-------------------------------|--|
| START<br>BIT  | FRAME<br>LENGTH | CAN ID      | CAN DATA                | FRAME<br>ID | CHECKSUM | FUNCTION                      |  |
| 55            | 10              | 06 02 01 01 | 06 02 01 00 00 00 00 00 | 01          | 79       | DEVICE<br>RESTART             |  |
| 55            | 10              | 06 02 01 03 | 06 02 01 01 00 00 00 00 | 01          | 7C       | COMMON SETTINGS<br>ENABLED    |  |
| 55            | 10              | 06 02 01 04 | CC 00 00 00 00 00 00 00 | 01          | 3F       | CLEAR STATUS                  |  |
| 55            | 10              | 06 02 01 13 | 01 01 00 00 00 00 00 00 | 01          | 84       | SET UP A MANUAL<br>CONNECTION |  |

#### XVIEW TEST SYSTEM

XVIEW IS A TEST SYSTEM THAT RUNS ON THE HOST COMPUTER, SUPPORTS ONLINE TESTING AND ADJUSTMENT OF VARIOUS CHASSIS, SENSORS, EXPANSION EQUIPMENT, ETC., AND INTEGRATES A CAN ANALYZER AND SERIAL PORT ASSISTANT, MAKING IT A VERY PRACTICAL TESTING TOOL.

NOTE: USING XVIEW REQUIRES A CAN-COM HUB AS A CONVERSION DEVICE. PLEASE CONTACT CUSTOMER SERVICE FOR MORE TECHNICAL SUPPORT.

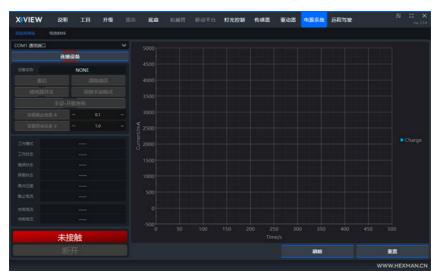

#### XROS SUPPORT

XROS IS A SET OF OPEN SOURCE DEVELOPMENT PACKAGES BASED ON ROS, WHICH HELPS USERS QUICKLY USE OUR VARIOUS EQUIPMENT AND PRODUCTS ON THE ROS PLATFORM, REDUCING THE AMOUNT OF LARGE CODE DEVELOPMENT. THIS CODE PACKAGE SUPPORTS THE FULL SET OF XSTD PROTOCOL STANDARDS. PLEASE CONTACT CUSTOMER SERVICE TO OBTAIN THE DEVELOPMENT KIT AND USAGE INSTRUCTIONS. YOU NEED TO INSTALL THE UBUNTU OPERATING SYSTEM AND ROS ROBOT OPERATING SYSTEM BY YOURSELF BEFORE USE. THIS ROS PACKAGE IS SUITABLE FOR ROS AND ROS2 VERSIONS AS FOLLOWS. FOR USAGE, PLEASE REFER TO THE XROS USER MANUAL.

NOTE: USING XROS REQUIRES A CAN-COM HUB AS A CONVERSION DEVICE. PLEASE CONTACT CUSTOMER SERVICE FOR MORE TECHNICAL SUPPORT.

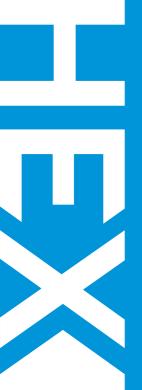

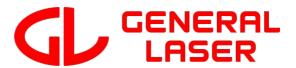

# **HEX**MOVE

DISTRIBUTED IN EUROPE BY GENERAL LASER

WWW.GENERAL-LASER.AT

OFFICE@GENERAL-LASER.AT

+43 1 890 2002

WALLGASSE 25 / 8, 1060 VIENNA, AUSTRIA